# **HP Operations Orchestration**

For the Windows and Linux operating systems

Software Version: CP14 (9.x)

VMware vCenter Integration Guide

Document Release Date: May 2014

Software Release Date: May 2014

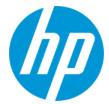

# **Legal Notices**

# Warranty

The only warranties for HP products and services are set forth in the express warranty statements accompanying such products and services. Nothing herein should be construed as constituting an additional warranty. HP shall not be liable for technical or editorial errors or omissions contained herein.

The information contained herein is subject to change without notice.

# **Restricted Rights Legend**

Confidential computer software. Valid license from HP required for possession, use or copying. Consistent with FAR 12.211 and 12.212, Commercial Computer Software, Computer Software Documentation, and Technical Data for Commercial Items are licensed to the U.S. Government under vendor's standard commercial license

# **Copyright Notice**

© Copyright 2014 Hewlett-Packard Development Company, L.P.

## **Trademark Notices**

Adobe™ is a trademark of Adobe Systems Incorporated.

This product includes an interface of the 'zlib' general purpose compression library, which is Copyright © 1995-2002 Jean-loup Gailly and Mark Adler.

AMD and the AMD Arrow symbol are trademarks of Advanced Micro Devices, Inc.

Google™ and Google Maps™ are trademarks of Google Inc.

Intel®, Itanium®, Pentium®, and Intel® Xeon® are trademarks of Intel Corporation in the U.S. and other countries.

Java is a registered trademark of Oracle and/or its affiliates

Microsoft®, Windows®, Windows® XP, and Windows Vista® are U.S. registered trademarks of Microsoft Corporation.

Oracle is a registered trademark of Oracle Corporation and/or its affiliates.

UNIX® is a registered trademark of The Open Group.

# **Documentation Updates**

The title page of this document contains the following identifying information:

- Software Version number, which indicates the software version.
- Document Release Date, which changes each time the document is updated.

Software Release Date, which indicates the release date of this version of the software.

To check for recent updates or to verify that you are using the most recent edition of a document, go to: http://h20230.www2.hp.com/selfsolve/manuals

This site requires that you register for an HP Passport and sign in. To register for an HP Passport ID, go to: http://h20229.www2.hp.com/passport-registration.html

Or click the New users - please register link on the HP Passport login page.

You will also receive updated or new editions if you subscribe to the appropriate product support service. Contact your HP sales representative for details.

# Support

Visit the HP Software Support Online web site at: http://www.hp.com/go/hpsoftwaresupport

This web site provides contact information and details about the products, services, and support that HP Software offers.

HP Software online support provides customer self-solve capabilities. It provides a fast and efficient way to access interactive technical support tools needed to manage your business. As a valued support customer, you can benefit by using the support web site to:

- Search for knowledge documents of interest
- Submit and track support cases and enhancement requests
- Download software patches
- Manage support contracts
- Look up HP support contacts
- Review information about available services
- Enter into discussions with other software customers
- Research and register for software training

Most of the support areas require that you register as an HP Passport user and sign in. Many also require a support contract. To register for an HP Passport ID, go to:

http://h20229.www2.hp.com/passport-registration.html

To find more information about access levels, go to:

http://h20230.www2.hp.com/new\_access\_levels.jsp

HP Software Solutions Now accesses the HPSW Solution and Integration Portal Web site. This site enables you to explore HP Product Solutions to meet your business needs, includes a full list of Integrations between HP Products, as well as a listing of ITIL Processes. The URL for this Web site is http://h20230.www2.hp.com/sc/solutions/index.jsp

# **Contents**

| Contents                                                 | 3  |
|----------------------------------------------------------|----|
| Introduction                                             | 4  |
| Overview                                                 | 4  |
| Supported Versions                                       | 4  |
| Downloading OO Releases and Documents on HP Live Network | 5  |
| Getting Started                                          | 7  |
| Installing and Configuring the Integration               | 7  |
| Use Cases and Scenarios                                  | 7  |
| VMware vCenter — OO Architecture                         | 8  |
| vCO Integration Operation Infrastructure                 | 9  |
| Common Inputs in the Integration                         | 10 |
| vCO Workflow Input Parameter Types                       | 11 |
| Operation and Flow Specifics                             | 13 |
| Managing vCO Workflows                                   | 13 |
| CancelWorkflow                                           | 13 |
| ExecuteWorkflow                                          | 13 |
| Launch Workflow                                          | 15 |
| RetrieveResults                                          | 16 |
| Obtaining Information                                    | 17 |
| FindObjectById                                           | 17 |
| FindObjectsByName                                        | 17 |
| FindObjectsByProperty                                    | 17 |
| GetWorkflowDetails                                       | 18 |
| Ping                                                     | 18 |
| Launching Flows                                          | 19 |
| OO Tools You Can Use with the VMware vCO Integration     | 20 |

# Introduction

This chapter includes:

| Overview                                                 | 4 |
|----------------------------------------------------------|---|
| Supported Versions                                       |   |
| Downloading OO Releases and Documents on HP Live Network | Ę |

# **Overview**

With this integration, administrators can build HP Operations Orchestration (OO) flows that are integrated into VMware vCenter Orchestrator (vCO).

The vCO integration uses the vCO Web service API to integrate with OO. To use this integration successfully, you should have administrator-level knowledge of vCO.

This document explains how this integration has been implemented, and how the integration's operations and flows communicate between OO and vCO.

**Note:** vCO workflows automate tasks for VMware vSphere. In this guide, the term workflow refers to a vCO workflow and the term flow refers to an OO flow.

# **Supported Versions**

| Operations Orchestration Content Pack | VMware vCenter Orchestrator Version |
|---------------------------------------|-------------------------------------|
| OO Content Pack 14                    | 4.0, 5.1, 5.5                       |

# Downloading 00 Releases and Documents on HP Live Network

HP Live Network provides an Operations Orchestration Community page where you can find and download supported releases of OO and associated documents.

Note: The Community page requires that you register for an HP Passport and sign-in.

To register for an HP Passport ID:

Go to: http://h20229.www2.hp.com/passport-registration.html

Or

Click the **New users - please register** link on the HP Passport login page

To download OO releases and documents:

- 1. Go to the HPLN site: https://hpln.hp.com/. Page 1 of HP Live Network page opens.
- 2. Go to page 2 and click the **Content** link under **Operations Orchestration**.

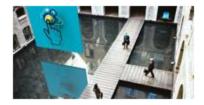

Operations Orchestration

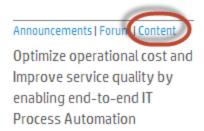

- 3. From the Content Catalog tab, select Operations Orchestration Content Packs.
- 4. Select the Downloads link.

- 5. Click **Downloads > HP Operations Orchestration 9.00**.
- 6. Click on HP Operations Orchestration Content Pack 14.

# **Getting Started**

This chapter includes:

| Installing and Configuring the Integration | 7 |
|--------------------------------------------|---|
| Use Cases and Scenarios                    | 7 |
| VMware vCenter — OO Architecture           | 8 |

# **Installing and Configuring the Integration**

The vCO integration requires no special installation and configuration. Just make sure that the system that has the RSJRAS service running on it can access the vCO server.

The default vCO Web service access URL is:

https://<vcoserver>:8281/vmware-vmo-webcontrol/webservice

# **Use Cases and Scenarios**

This section defines the major use cases for the vCO integration, and lists the operations that you can use to implement them.

- Manage vCO workflows:
  - CancelWorkflow operation
  - ExecuteWorkflow operation
  - LaunchWorkflow operation
  - RetrieveResults operation
- 2. Obtain information about objects, workflow details, and connectivity:
  - FindObjectById operation
  - FindObjectsByName operation
  - FindObjectsByProperty operation
  - GetWorkflowsDetails operation
  - Ping operation

# VMware vCenter — 00 Architecture

Operations Orchestration communicates with the vCO host via SOAP. You must supply the host name, username, and password to operation and flow inputs. The connection protocol defaults to HTTPS, and the default port is 8281. These can vary per installation of vCO.

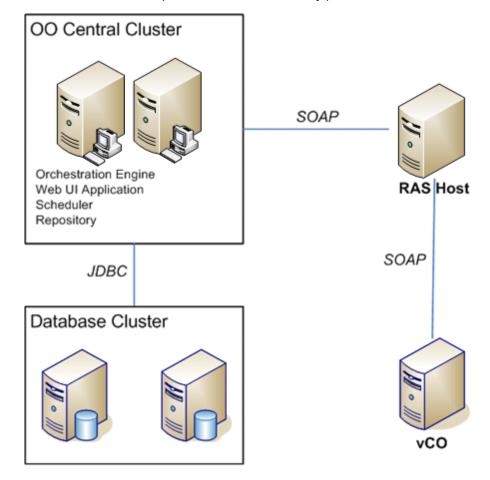

# vCO Integration Operation Infrastructure

The vCO integration includes the following operations in the OO Studio Library/Integrations/VMware/VMware vCenter Orchestrator/ folder.

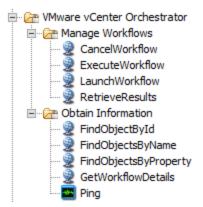

# **Common Inputs in the Integration**

OO flows and operations use inputs to specify how they obtain the data that they need and when the data is obtained. The following inputs are used consistently throughout the vCO integration's operations and flows.

| Input      | Description                                                                                                    |
|------------|----------------------------------------------------------------------------------------------------|
| host       | The vCO Web service host. You can specify the host by using its IP address (for example, 10.2.255.116) or its DNS name (for example, myvsphere.company.com). |
| port       | The server port on which the vCO Web service is running. The default port is 8281.                                                                           |
| protocol   | The protocol used to communicate with the vCO server, either http or https. The default protocol is https.                                                   |
| username   | The username to use to connect to vCo.                                                                                                    |
| password   | The password for the username.                                                                                                    |
| vcoVersion | The VMware vCenter Orchestrator version. Defaults to 5.5                                                                                                    |

# vCO Workflow Input Parameter Types

The vCO workflows have several different types of inputs. It is important to understand how these input types map to Operations Orchestration inputs. To see some examples of vCO workflow input types, look in the Workflows section in the vCO client, navigate to Library/vCenter/Virtual Machine management/Clone/Linux Customization/. Open the **Properties** view of the workflow **Clone VM** (**Linux customization, 1 Nic**), and click the **Input** tab.

There are five general categories of vCO workflow input types:

## Simple types

These are types such as string, boolean, number, and date. These values are passed directly from the corresponding OO variables. vCO expects values of **true** or **false** for booleans. VCO expects dates to be in the format **yyyyMMddHHmmssZ**, which can be formatted with the Date Parser operation located in the **Library/Utility Operations/Date and Time/** folder.

# Plugin types

vCO plugins may define their own sets of custom types, whose names are normally prefixed with the plugin name. For example, the **vCenter** (VC) plugin defines a custom type **VC:VirtualMachine** to hold a virtual machine object. vCO requires that these inputs be populated with a special URI (uniform resource identifier) value, called a **dunesURI**.

There are two methods you can use to pass a plugin value from Operations Orchestration:

- Send a URI
- Send an object property such as name

Following is an example that shows how to populate a parameter vm of type VC:VirtualMachine with the value that corresponds to the virtual machine named myVM using the above methods:

#### URI method

The URI is the identifier used by vCO to directly refer to the object. Using URI values offersthe best performance since no additional lookups are required to resolve the object. In thefollowing example, the URI for myVM is:

dunes://service.dunes.ch/CustomSDKObject?id='myvsphere.company.com/ vm-140'&dunesName='VC:VirtualMachine'.

Since **dunesURI** values are not visible in the vCO client nor in any other VMware product, they are generally obtained by using the **FindObjectsByProperty** operation.

# Property method

Passing a property of the object, such as its name, is the more obvious method, but it takes more time as it requires a full search of the vCO inventory to resolve the property to a URI. Since vCO has no interface to perform restricted searches by property, this method requires

retrieving all object names and searching through the list to find the indicated property. In environments with large numbers of objects of a particular type (for instance, virtual machines), where the RAS is separated from the vCO server by a slow network link, this may require large amount of time.

To use this method, the input parameter should be in the format property:value. For example, to refer to the virtual machine whose name property is **MyVM**, specify the input as **name:MyVM**. If you do not specify a property name, it assumes a default of name, which is a valid property of most vCO objects.

The **Inventory** section in vCO displays all objects, and each object has a **General** tab that displays pairs of properties and their values. Unfortunately, the property name displayed on the General tab is a user-friendly name that is not necessarily the same as the underlying property name. You may need to use the vCO API explorer to identify the actual property name. For example, a resource pool on the Inventory tab shows a property called CPU Reservation, whereas the API explorer shows that the property for the resource pool is actually named cpuReservation.

If more than one object of the specified type has the same value for the specified property, the step in the OO workflow will return an error indicating that it cannot uniquely identify the object in the vCO inventory. Note that property names and values are matched without regard to case.

When a workflow output is a plugin type, the URI is returned.

# Array types

Some workflow parameters accept a list of values. The parameters have type **Array/itemtype**, where **itemtype** is the type of each value in the list. For example, the **dnsServerList** parameter in the workflows for cloning VMs is of type **Array/string**, meaning that it expects a list of string values. Note that item type can be any of the other parameter types including simple types and plugin types.

Array parameters can be populated from OO by supplying a comma-separated (or other delimiter, if specified) list of values.

# Properties

Workflows with a parameter whose type is Properties are not currently supported.

## Native Java objects

A parameter with a type of Any is a native Java object. Workflows with native Java objectparameters are not currently supported.

# **Operation and Flow Specifics**

This section describes the vCO integration's operations and flows, including any operation or flow-specific inputs. The flows and operations are grouped by their basic functionality:

- "Managing vCO Workflows" below
- "Obtaining Information" on page 17

# Managing vCO Workflows

# **CancelWorkflow**

The CancelWorkflow operation cancels the running workflow. The behavior of the workflow in vCO depends on the workflow being canceled; eve though the workflow enters the canceled state, it may continue to run. The operation produces a Success response if the workflow is successfully canceled or has already completed. It produces a Failure response if the workflow could not be canceled.

All of the flow's inputs except the following are described in "Common Inputs in the Integration" on page 10.

#### workflowToken

The workflow token returned from the LaunchWorkflow operation.

The operation returns the following:

# returnResult

The main string containing the entire output

# **ExecuteWorkflow**

The ExecuteWorkflow operation combines the functionality of the LaunchWorkflow and RetrieveResults operations. This provides the ability to launch a workflow and wait for its results as a single step.

All of the flow's inputs except the following are described in "Common Inputs in the Integration" on page 10.

# workflowID

The ID of the workflow to launch. Since workflow IDs are not visible in the vCO client, you may need to use the GetWorkflowDetails operation to obtain an ID.

# workflowName

The name of the workflow to launch. If there is more than one workflow with the specified name, the workflow whose list of input parameters contains all of the workflowInput\_inputs is used.

# workflowInput\_

The prefix to use for parameters to pass as an input to the vCO workflow. For example, an input named workflowInput\_cmd containing the value dir, causes a value of dir to be passed to the vCO workflow input named cmd. You can pass more than one parameter.

# retryInterval

The number of milliseconds to wait between retries. The default is 5000 (milliseconds).

# retryLimit

The maximum number of retries to attempt. A value of 0 indicates that the operation tries to obtain the results once, but will not retry if the workflow has not completed. The default is 0.

### delimiter

For workflow inputs and outputs that contain a array list of values, the delimiter character will be used to separate the individual items. The default is a comma (,).

The operation returns the following:

#### returnResult

The main string containing the values of the output parameters, one per line. Each line contains the parameter name and value separated by a colon.

# workflowToken

The token that can be used to retrieve results from the operation. Normally this operation returns the results directly, but if the retryInterval and retryLimit do not permit enough time for the flow to complete, it may be necessary to retrieve the results later.

# workflowStatus

The status of the workflow. The valid values are running, completed, canceled, or failed.

# Launch Workflow

The LaunchWorkflow operation launches a vCO workflow and returns without waiting for it to complete. The workflow is specified by the workflowID or workflowName parameter.

WorkflowIDs can be obtained by using the GetWorkflowDetails operation. The operation produces a Success response if the workflow is successfully launched. It produces a Failure response if the workflow could not be launched.

This is a generic operation that permits launching any workflow in vCO; each vCO workflow has a different set of inputs. Any input to this operation whose name begins with workflowInput\_ is mapped to a vCO input of the same name but without that prefix. For example, if you create a step input named workflowInput\_vm, the value will be passed to the vm input in the vCO workflow.

All of the flow's inputs except the following are described in "Common Inputs in the Integration" on page 10.

#### workflowID

The ID of the workflow to launch. Since workflow IDs are not visible in the vCO client, you may need to use the GetWorkflowDetails operation to obtain an ID.

#### workflowName

The name of the workflow to launch. If there is more than one workflow with the specified name, the workflow whose list of input parameters contains all of the workflowInput\_inputs is used. We strongly recommend that you create workflows with unique names in vCO. If that is not possible, launch a workflow by specifying a workflowID that is guaranteed to be unique.

# workflowInput\_

A prefix to use for parameters to pass to the vCO workflow. For example, an input named workflowInput\_cmd containing the value dir causes a value of dir to be passed to the vCO workflow input named cmd. You can pass more than one parameter.

#### delimiter

For workflow inputs that contain an array list of values, the delimiter character separates the individual items in the list. The default delimiter is a comma (,).

The operation returns the following:

# returnResult

A brief message stating that the workflow started or an error message if the workflow was unable to start.

# workflowStatus

The status of the workflow. The status is returned immediately after attempting to launch the workflow, and does not reflect failures in the execution of the workflow.

### workflowToken

This is an ID that can be used to retrieve results from the operation at a later time.

# RetrieveResults

The RetrieveResults operation retrieves the results of the specified workflow. If the workflow has not yet completed, this operation may optionally wait and retry several times. A workflow is considered to be complete if it is one of the following states: completed, failed, or canceled. The operation produces a Success response if the workflow has completed and the results could be retrieved; otherwise it produces a Failure response.

This is a generic operation that retrieves workflow outputs for any workflow in vCO; each vCO workflow has a different set of outputs. All outputs are concatenated, one per line, in the returnResult in the format name:value. You can use step filters to extract any outputs of interest.

All of the flow's inputs except the following are described in "Common Inputs in the Integration" on page 10.

#### workflowToken

The workflow token returned from the LaunchWorkflow operation.

# retryInterval

The number of milliseconds to wait between retries. The default is 5000 (milliseconds).

# retryLimit

The maximum number of retries to attempt. A value of 0 indicates that the operation will try to obtain the results once, but will not retry if the workflow has not completed. The default is 0.

# delimiter

For workflow outputs that contain an array list of values, the delimiter character that is used to separate the individual items in the list. The default is a comma (,).

The operation returns the following:

# returnResult

Contains the values of the output parameters, one per line. Each line contains the parameter name and value separated by a colon.

# workflowStatus

The status of the workflow.

# **Obtaining Information**

# FindObjectById

Finds the object that corresponds to the given unique identifier, returning its uri.

All of the flow's inputs except the following are described in "Common Inputs in the Integration" on page 10.

# type

Type of object in the vCO inventory

id

Unique identifier of an object in the vCO inventory

# **FindObjectsByName**

Finds the object the corresponds to the given name, returning its uri and id. vCO has no interface to perform restricted searches by name – it requires retrieving all object names and searching through the list to find the indicated name – so the performance of this operation may be poor in environments with large numbers of objects of a particular type (virtual machines, for example) where the RAS is separated from the vCO server by a slow network link.

All of the flow's inputs except the following are described in "Common Inputs in the Integration" on page 10.

#### name

Name of an object in the vCO inventory

# type

Type of object in the vCO inventory

# **FindObjectsByProperty**

The **FindObjectsByProperty** operation finds the object that corresponds to the specified name, returning its URI and ID. vCO has no interface to perform restricted searches by name. It retrieves all object names in a list and searches through the list to find the indicated name, so the performance of this operation may be poor in environments with large numbers of objects of a particular type (for instance, virtual machines) where the RAS is separated from the vCO server by a slow network link.

All of the operation's inputs except the following are described in "Common Inputs in the Integration" on page 10.

### name

The object with the specified name. For example, myVM.

# type

The input type. For example, VC:VirtualMachine.

The operation returns the following:

### uri

Returns the URI corresponding to this object. If more than one object exists with the specified name (which is not possible with many object types), then a list of matching URIs is returned.

#### id

Returns the ID corresponding to this object. If more than one object exists with the specified name (which is not possible with many object types), then a list of matching IDs is returned.

#### matches

Returns the number of matching objects found. In most cases this will be 1, but if more than one object exists with the specified name (which is not possible with many object types), then a count of matching objects is returned.

# **GetWorkflowDetails**

The **GetWorkflowDetails** operation retrieves the detailed information about one or more vCO workflows. Only workflows that can be both read and executed by the user are returned.

All of the flow's inputs except the following are described in "Common Inputs in the Integration" on page 10.

## workflowID

Finds the workflow with the specified ID. A workflow ID normally consists of 65 hexadecimal digits (0-9 and a-f).

### workflowName

Finds the workflow with the specified name. The name can be a literal name, or it can contain a wildcard (\*). For example, Clone\* finds all workflows whose names begin with the word Clone. If both workflowID and workflowName are specified, only workflowID is used in the search. If neither is specified, all workflows are returned (subject to the constraints that they be readable and executable by the user).

The operation returns the following:

#### returnResult

Creates a detailed list of the flows that match the input criteria. For each flow, the list contains the workflow name, ID, and description, as well as the name and type of its parameters.

# Ping

The **Ping** operation performs a simple test to verify connectivity to the vCO Web service. The operation produces a Success response if the Web service can be contacted and responds; otherwise it produces a Failure response.

# **Launching Flows**

You can use the REST service to launch flows from vCO using the following URL syntaxes to interact with HP OO Central:

**Note:** Synchronous flow execution means that Central does not return a result until the flow run has completed. In asynchronous flow execution, the flow result is returned immediately after the flow is launched.

• The following example shows a URL that synchronously launches a flow identified by its name and location in the OO Studio Library or Central repository:

https://localhost:8443/PAS/services/rest/run/Library/MyFolder/TestFlow

• The following example shows a URL that synchronously launches a flow identified by its UUID:

https://localhost:8443/PAS/services/rest/run/503c2500-7aae-11dd-a3b5-0002a5d5c51h

• The following example shows a URL that asynchronously launches a flow by its name:

https://localhost:8443/PAS/services/rest/run\_async/Library/MyFolder/TestFlow

The following example shows a URL that asynchronously launches a flow by its UUID:

https:// localhost:8443/PAS/services/rest/run\_async/503c2500-7aae-11dd-a3b5-0002a5d5c51b

# OO Tools You Can Use with the VMware vCO Integration

Following are OO tools that you can use with the VMware vCO integration:

# RSFlowInvoke.exe and JRSFlowInvoke.jar

RSFlowInvoke (RSFlowInvoke.exe or the Java version, JRSFlowInvoke.jar) is a command-line utility that allows you to start a flow without using Central (although the Central service must be running). RSFlowInvoke is useful when you want to start a flow from an external system, such as a monitoring application that can use a command line to start a flow.

# Web Services Wizard (wswizard.exe)

When you run the Web Services Wizard, you provide it with the WSDL for a given Web service. The WSDL string you provide as a pointer can be a file's location and name or a URL. The Web Services Wizard displays a list of the methods in the API of the Web service that you specify. When you run the wizard, pick the methods you want to use, and with one click for each method you have selected, the wizard creates an HP OO operation that can execute the method. This allows you to use the Web Services Wizard to create operations from your monitoring tool's API.

These tools are available in the Operations Orchestration home folder in /Studio/tools/.

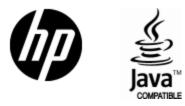

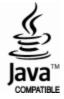